## **Syslog-Konfiguration für einzelne Access Points im CBW**

## **Ziel**

In diesem Artikel wird erläutert, wie Sie die Syslog-Einstellungen für einzelne Access Points (APs) oder Mesh Extender (MEs) in Cisco Business Wireless-Geräten (CBW) konfigurieren.

## **Unterstützte Geräte | Software-Version**

**â—**CBW140 | 10.8.1.0 ( **� [Aktuelle Version herunterladen](https://software.cisco.com/download/home/286324929)**) **â—**CBW145 | 10.8.1.0 ( **� [Aktuelle Version herunterladen](https://software.cisco.com/download/home/286324929)**) **â—**CBW240 | 10.8.1.0 ( **� [Aktuelle Version herunterladen](https://software.cisco.com/download/home/286324934)**)

#### **Einleitung**

In Ihrem Netzwerk werden bei jedem Auftreten eines Ereignisses Systemmeldungsprotokolle oder Syslog-Meldungen auf Cisco Geräten generiert. Die Syslog-Funktion protokolliert die Systemereignisse auf einem Remote-Server, der als Syslog-Server bezeichnet wird. Jede Syslog-Meldung enthält Details zu diesem Ereignis, die Ihnen oder Ihrem Administrator bei der Behebung von Netzwerkproblemen helfen können.

In der CBW-Firmware-Version 10.8.1.0 können Sie nun einzelne APs und MEs so konfigurieren, dass ihre Protokolldateien an einen Syslog-Server gesendet werden. Dies kann hilfreich sein, wenn ein Problem erkannt wird, das einen bestimmten Access Point oder ME zu beeinträchtigen scheint.

Weitere Informationen finden Sie unter **[Einrichten von System Message Logs \(Syslogs\) in](https://www.cisco.com/c/de_de/support/docs/smb/wireless/CB-Wireless-Mesh/2064-Setting-Up-System-Message-Logs-CBW.html) [einem CBW-Netzwerk](https://www.cisco.com/c/de_de/support/docs/smb/wireless/CB-Wireless-Mesh/2064-Setting-Up-System-Message-Logs-CBW.html)**, um die Protokollierung in einem CBW-Netzwerk festzulegen und zu überprüfen.

## **Konfigurieren des Syslog einzelner APs**

#### **Schritt 1**

Melden Sie sich beim primären Access Point an.

albalu Cisco Business

# **Cisco Business Wireless Access Point**

Welcome! Please click the login button to enter your user name and password

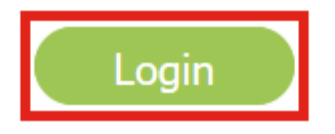

#### **Schritt 2**

Navigieren Sie zu **Monitoring > Network Summary > Access Points**.

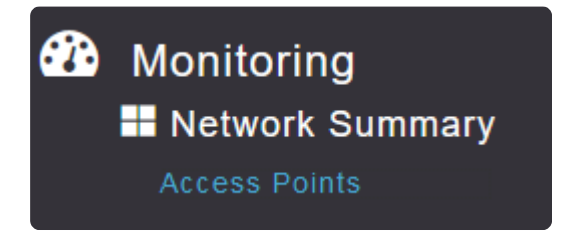

#### **Schritt 3**

Sie können die Liste der Access Points und Access Points anzeigen, die derzeit in der Bereitstellung eingesetzt werden. Klicken Sie auf den AP/ME, den Sie konfigurieren möchten. In diesem Beispiel ist **CBW140-1** ausgewählt.

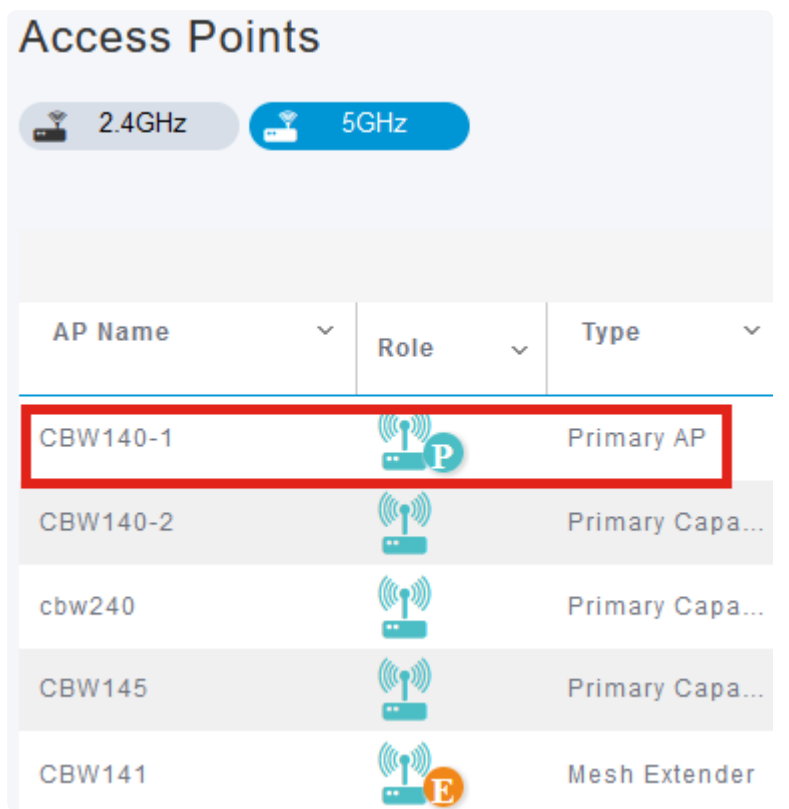

#### **Schritt 4**

Blättern Sie nach unten, und klicken Sie auf die Registerkarte **Syslog**.

#### CBW140-1 DETAILS

CLIENTS RF TROUBLESHOOT SPECTRUM INTELLIGENCE

#### **Schritt 5**

Konfigurieren Sie die *Syslog-Server-IP*-Adresse, die Protokollierungsebene und ob die Protokollierung aktiviert ist. Klicken Sie auf **Apply** (Anwenden).

#### CBW140-1 DETAILS

**CLIENTS** 

RF TROUBLESHOOT

#### **SPECTRUM INTELLIGENCE**

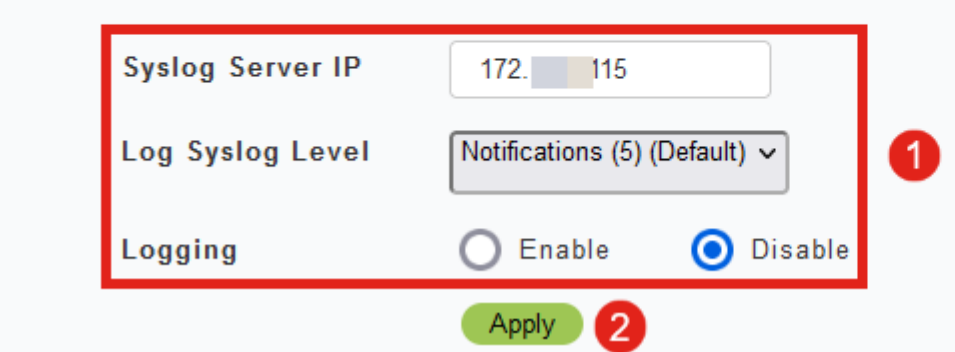

#### **Note:**

Der Syslog-Server kann nur anhand der IP-Adresse und nicht anhand des Hostnamens des vollqualifizierten Domänennamens (Fully Qualified Domain Name, FQDN) konfiguriert werden.

## **Schlussfolgerung**

So einfach ist das! Sie haben die Syslog-Funktion eines einzelnen Access Points in Ihrem CBW-Netzwerk erfolgreich konfiguriert.

Wenn Sie nach weiteren Artikeln über CBW suchen, klicken Sie auf einen der folgenden Tags!

**[Häufig gestellte Fragen](https://www.cisco.com/c/de_de/support/docs/smb/wireless/CB-Wireless-Mesh/1769-tz-Frequently-Asked-Questions-for-a-Cisco-Business-Mesh-Network.html) [RADIUS](https://www.cisco.com/c/de_de/support/docs/smb/wireless/CB-Wireless-Mesh/2077-Configure-RADIUS-CBW.html) [Firmware-Upgrade](/content/en/us/support/docs/smb/wireless/CB-Wireless-Mesh/2063-Upgrade-software-of-CBW-access-point.html) [RLANs](https://www.cisco.com/c/de_de/support/docs/smb/wireless/CB-Wireless-Mesh/2067-RLAN-Port-Config-AP-Groups-CBW.html) [Erstellung von](https://www.cisco.com/c/de_de/support/docs/smb/wireless/CB-Wireless-Mesh/2068-Application-Profiling.html) [Anwendungsprofilen](https://www.cisco.com/c/de_de/support/docs/smb/wireless/CB-Wireless-Mesh/2068-Application-Profiling.html) [Client-Profilerstellung](https://www.cisco.com/c/de_de/support/docs/smb/wireless/CB-Wireless-Mesh/2080-Client-Profiling.html) [Primäre AP-Tools](https://www.cisco.com/c/de_de/support/docs/smb/wireless/CB-Wireless-Mesh/1895-Master-AP-Tools.html) [Umbrella](https://www.cisco.com/c/de_de/support/docs/smb/wireless/CB-Wireless-Mesh/2071-Configure-Cisco-Umbrella-CBW.html) [WLAN-](https://www.cisco.com/c/de_de/support/docs/smb/wireless/CB-Wireless-Mesh/2075-Config-WLAN-Users-CBW.html)[Benutzer](https://www.cisco.com/c/de_de/support/docs/smb/wireless/CB-Wireless-Mesh/2075-Config-WLAN-Users-CBW.html) [Protokollieren](https://www.cisco.com/c/de_de/support/docs/smb/wireless/CB-Wireless-Mesh/2064-Setting-Up-System-Message-Logs-CBW.html) [Traffic Shaping](https://www.cisco.com/c/de_de/support/docs/smb/wireless/CB-Wireless-Mesh/2076-traffic-shaping.html) [Schurken](https://www.cisco.com/c/de_de/support/docs/smb/wireless/CB-Wireless-Mesh/2074-Rogue-Clients-CBW-Master-AP.html) [Störfaktoren](https://www.cisco.com/c/de_de/support/docs/smb/wireless/CB-Wireless-Mesh/2073-interferers.html) [Konfigurationsverwaltung](https://www.cisco.com/c/de_de/support/docs/smb/wireless/CB-Wireless-Mesh/2072-Config-Managmt-CBW.html) [Netzmodus für Portkonfiguration](https://www.cisco.com/c/de_de/support/docs/smb/wireless/CB-Wireless-Mesh/2066-Config-Ethernet-Ports-Mesh-Mode.html) [Willkommen bei CBW Mesh](/content/en/us/support/docs/smb/wireless/CB-Wireless-Mesh/1768-tzep-Cisco-Business-Introduces-Wireless-Mesh-Networking.html) [Networking](/content/en/us/support/docs/smb/wireless/CB-Wireless-Mesh/1768-tzep-Cisco-Business-Introduces-Wireless-Mesh-Networking.html) [Gastnetzwerk mit E-Mail-Authentifizierung und RADIUS-Accounting](https://www.cisco.com/c/de_de/support/docs/smb/wireless/CB-Wireless-Mesh/2082-Configure-Guest-Network-email-RADIUS-CBW.html) [Fehlerbehebung](https://www.cisco.com/c/de_de/support/docs/smb/wireless/CB-Wireless-Mesh/2109-tz-troubleshooting-CBW-Mesh-Network.html) [Verwenden eines Draytek-Routers mit CBW](https://www.cisco.com/c/de_de/support/docs/smb/wireless/CB-Wireless-Mesh/kmgmt-2314-Draytek-router-Cisco-Business-Wireless.html)**

#### Informationen zu dieser Übersetzung

Cisco hat dieses Dokument maschinell übersetzen und von einem menschlichen Übersetzer editieren und korrigieren lassen, um unseren Benutzern auf der ganzen Welt Support-Inhalte in ihrer eigenen Sprache zu bieten. Bitte beachten Sie, dass selbst die beste maschinelle Übersetzung nicht so genau ist wie eine von einem professionellen Übersetzer angefertigte. Cisco Systems, Inc. übernimmt keine Haftung für die Richtigkeit dieser Übersetzungen und empfiehlt, immer das englische Originaldokument (siehe bereitgestellter Link) heranzuziehen.